# <span id="page-0-0"></span>Communication Sécurisée

Utilisation de SSH pour des communications chiffrées avec des ordinateurs distants

#### **ANATOLE BILLET**

10 novembre 2015 Créé par : Super Skyraw

# **Communication Sécurisée**

Utilisation de SSH pour des communications chiffrées avec des ordinateurs distants

#### <span id="page-1-0"></span>**Avant de commencer…**

#### <span id="page-1-1"></span>**Objectif** :

L'objectif de ce tuto est d'apprendre à utiliser SSH de façon chiffrer et sécurisé

# <span id="page-1-2"></span>**Prérequis** :

-Une machine Debian 8.1

-une machine cliente Windows

#### <span id="page-1-3"></span>**Code couleur : -Bleu pour les commandes Debian**

#### **-Vert pour les noms des fichiers de configurations**

*-Italic pour les descriptions et anecdotes.*

# Table des matières

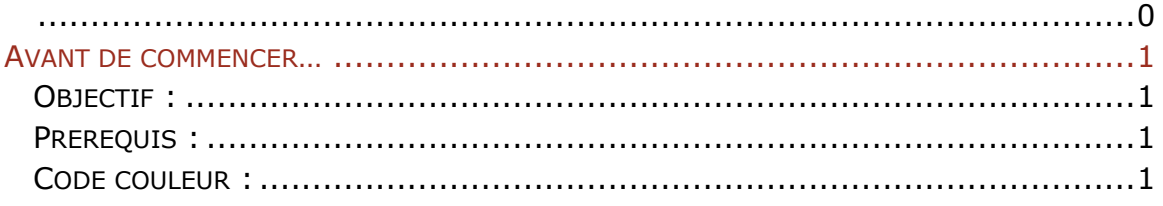

### **Installation et configuration de OpenSSH**

De base dans debian 8.1 Open-SSH est installé on procède donc directement à la génération de la clef pour l'authentification par Clé public. Nous générerons donc une clé publique sous l'utilitaire Windows puttygen nous obtenons alors une clé publique et une clé privée la clé publique sera à stocker sur le serveur ssh debian dans **/home/[user]/.ssh/[clé publique]** la clé privée quant à elle reste sur le client nous aurons alors simplement à la sélectionner sur le client lors de la connexion !